# XCS-PON bei BBCS

Brief description of XGS-PON as part of BBCS

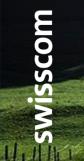

C1 - Public

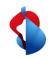

# XGS PON – The next generation access technology

Introducing XGS-PON as a further connection technology at BBCS

Even if bandwidths of up to 1 Gbps still cover the needs of Internet users for a longer period of time than enough, Swisscom is already working on the next technology step. With XGS-PON, Swisscom meets the future requirements for more bandwidth and also for the rollout outside the big cities. On the one hand, the XGS-PON technology can be integrated in today's FTTH area with its point-to-point architecture, but on the other hand, the technology can also be optimally retrofitted in regions with FTTS or FTTB. This clears the way for bandwidths of up to 10 Gbps outside the big cities.

On 1 December 2019, XGS-PON became available as a new connection technology at BBCS for your services. In addition, additional speed profiles expanded the range up to 10 Gbps.

From 1 November 2020, all BBCS providers will be automatically unlocked for the XGS-PON technology.

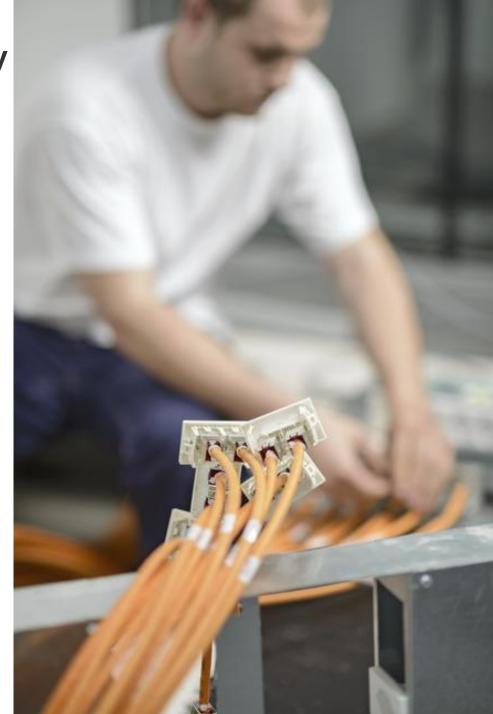

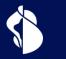

# Qualification

XGS-PON access qualification

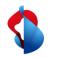

# WSG Service Fulfillment WSG SAQ with Fiber

Response BBType "Fiber" Until now, WSG only knew the BX technology at Fiber.

For a service Availablilty Qualification (SAQ), the response always included the value "BX" in BBType if fiber was possible at the requested address.

With the introduction of XGS-PON, this changed.

#### Service Availability Qualification Result

back Request ISP 100036 Sunrise Communications AG (R) Contr Element BBCS\_F (Fiber) BB Type

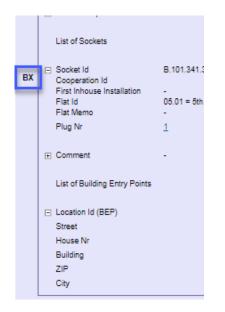

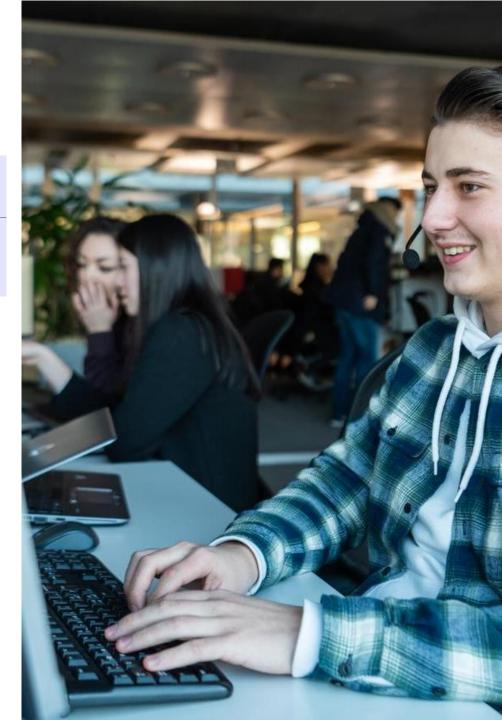

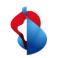

# WSG Service Fulfillment WSG SAQ with Fiber

As mentioned in the Product Info of October 2019, buildings can now also be accessed with XGS-PON technology. There are buildings that still have only BX, those that only have XGS-PON and those in which both technologies are available.

Therefore, since November 2019, the value "Fiber" is returned in BBType if Fiber Lines are possible (BX and/or XGS-PON)

The fiber technologies that are possible in a building can be seen under "Available Technolgy" and a plan date if a technology is planned.

However, the concretely available technologies on a specific OTO/utilization unit are only provided with the service qualification.

| Service | Availability | / Qualification | Result  |
|---------|--------------|-----------------|---------|
| 0011100 | / unumiting  | addamioution    | recount |

| back          |                                      |
|---------------|--------------------------------------|
|               |                                      |
| Request       |                                      |
|               |                                      |
| ISP           | 100036 Sunrise Communications AG (R) |
|               |                                      |
| Contr Element | BBCS_F (Fiber)                       |
| ВВ Туре       | BX                                   |
| Street        | Pashmannusa                          |
| ВВ Туре       | BX                                   |

|       |                            | D. IVI. |
|-------|----------------------------|---------|
|       | Cooperation Id             |         |
|       | First Inhouse Installation | -       |
|       | Flat Id                    | 01.02   |
|       | Flat Memo                  | -       |
|       | Plug Nr                    | 2       |
| Fiber | Socket Id                  | B.101.  |
| -     | Cooperation Id             |         |
|       | First Inhouse Installation | -       |
|       | First M                    | 04.04   |

| = | Location Id (BEP)    | 64379941    |              | BE   | Р   |
|---|----------------------|-------------|--------------|------|-----|
|   | Street               | St. Johanns | str.         | Ava  | ail |
|   | House Nr             | 16          |              | Ava  | ail |
|   | Building             | -           |              | In H | Hc  |
|   | ZIP                  | 850000      |              | Ма   | x.  |
|   | City                 | Frauenfeld  |              | BE   | Р   |
|   | Available Technology | BB Type     | Planned Date |      |     |
|   |                      | вх          | 05/11/2019   |      |     |
|   |                      | XGS-PON     | 01/11/2019   |      |     |

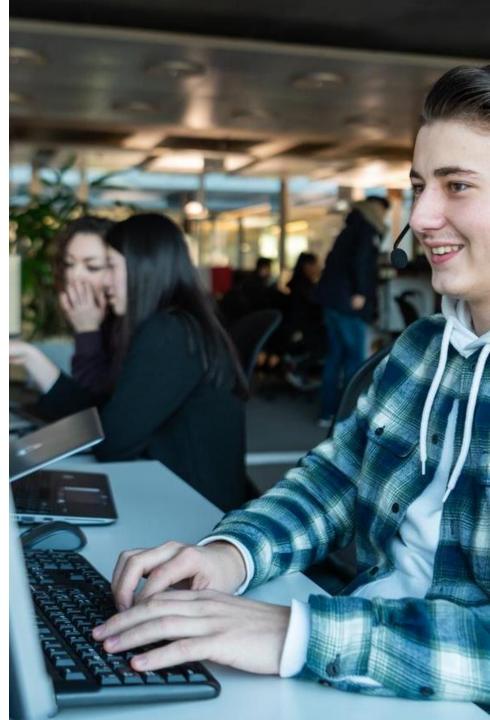

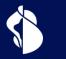

# Ordering

XGS-PON order process

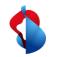

### WSG Service Fulfillment WSG XGS PON Use Cases

The following Use Case Matrix shows which use case what "OrderType" and/or "BusinessType" for XGS PON is to be used:

| From \ To          | To BBCS-F BX                                                                                                    | To BBCS-F XGS-PON                                                                                                    | To ALO (P2P)                                                                                                    |
|--------------------|----------------------------------------------------------------------------------------------------|----------------------------------------------------------------------------------------------------|----------------------------------------------------------------------------------------------------|
| BBCS-F BX          | Order Type : ISP Change<br>Business Type :                                                                                                    | Order Type : Create<br>Business Type : TechChange<br>OR<br>Order Type : Create<br>Business Type : ISP Change<br>(beinhaltet Tech Change)       | ALO Order Type : Create ALO<br>Business Type : ProductChange<br>(ein ISP Change ist im Order möglich)<br>OR<br>ALO Order Type : Create ALO<br>Business Type : New |
| BBCS-F XGS-<br>PON | Order Type : Create<br>Business Type : TechChange<br>OR<br>Order Type : Create<br>Business Type : ISP Change (beinhaltet<br>Tech Change)       | Order Type : ISP Change<br>Business Type :                                                                                                    | ALO Order Type : Create ALO<br>Business Type : ProductChange<br>(ein ISP Change ist im Order möglich)<br>OR<br>ALO Order Type : Create ALO<br>Business Type : New |
| ALO (P2P)          | Order Type : Create<br>Business Type : ProductChange<br>OR<br>Order Type : Create<br>Business Type : ISP Change (beinhaltet<br>Product Change) | Order Type : Create<br>Business Type : ProductChange<br>OR<br>Order Type : Create<br>Business Type : ISP Change<br>(beinhaltet Product Change) | ALO Order Type : ISP Change ALO<br>Business Type : ISP Change                                                                                                    |
| FBC BX             | Order Type : Create<br>Business Type : New                                                                                                    | Order Type : Create<br>Business Type : New                                                                                                    | ALO Order Type : Create ALO<br>Business Type : New<br>OR<br>ALO Order Type : Create ALO<br>Business Type : Product Change                                         |
| FBC XGS-PON        | Order Type : Create<br>Business Type : New                                                                                                    | Order Type : Create<br>Business Type : New                                                                                                    | ALO Order Type : Create ALO<br>Business Type : New<br>OR<br>ALO Order Type : Create ALO<br>Business Type : Product Change                                         |
| No Service         | Order Type : Create<br>Business Type : New                                                                                                    | Order Type : Create<br>Business Type : New                                                                                                    | ALO Order Type : Create ALO<br>Business Type : New                                                                                                    |

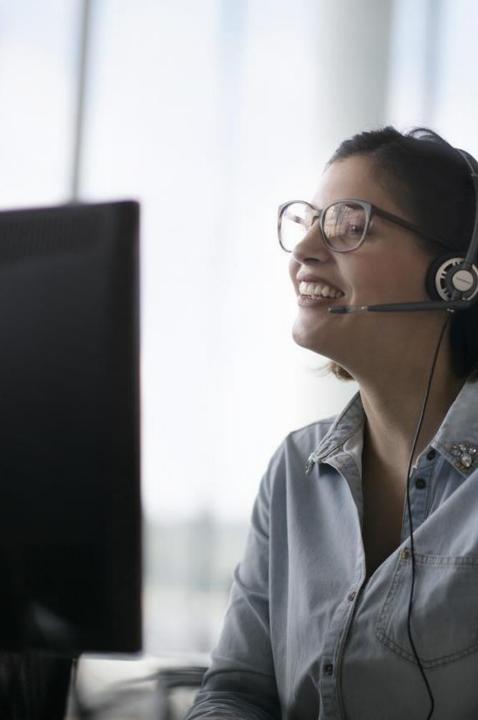

7

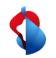

### WSG Service Fulfillment WSG XGS PON Order

When ordering, the connection is prepared for activation after entering the OTO and plug, profile and service mix and the desired termination type. The ISP will receive the NSN and Activation Code. MAC address is optional:

#### Detail Order

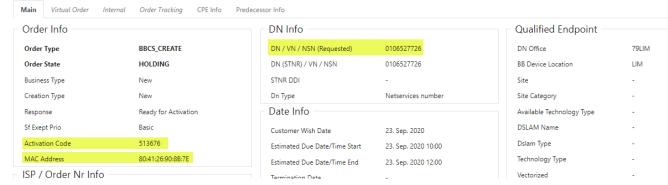

If the order is in the order state "Holding" with "Ready for Activation" the end customer can start the activation:

History

|        | User Name                 | Order<br>State | DN (STNR) /<br>VN / NSN | Response                | Transaction<br>Date / Time    | ¢ BB<br>Type | Speed<br>Profile Nr | ≑<br>Responsible<br>User | Kind Of<br>Problem | <ul> <li>Responsible User</li> <li>Comment</li> </ul> | ¢<br>Comment | <ul> <li>Customer</li> <li>Wish Date</li> </ul> | <ul> <li>Estimated Due Date</li> <li>/ Time Start</li> </ul> | <ul> <li>Estimated Due Date</li> <li>/ Time End</li> </ul> |
|--------|---------------------------|----------------|-------------------------|-------------------------|-------------------------------|--------------|---------------------|--------------------------|--------------------|-------------------------------------------------------|--------------|-------------------------------------------------|--------------------------------------------------------------|------------------------------------------------------------|
| Detail | Batch                     | HOLDING        | 0106527726              | Ready for<br>Activation | 23. Sep. 2020<br>09:53:34.801 | XGS-<br>PON  | -                   |                          |                    | -                                                     |              | 23. Sep. 2020                                   | 23. Sep. 2020 10:00:00                                       | 23. Sep. 2020 12:00:00                                     |
| Detail | Batch                     | ENTERED        | 0106527726              | Ready for<br>Activation | 23. Sep. 2020<br>09:53:18.142 | XGS-<br>PON  | -                   |                          | -                  | -                                                     | -            | 23. Sep. 2020                                   | 23. Sep. 2020 10:00:00                                       | 23. Sep. 2020 12:00:00                                     |
| Detail | Manfred<br>Schaufelberger | ENTERED        | 0106527726              | -                       | 23. Sep. 2020<br>09:51:20.469 | XGS-<br>PON  | -                   |                          | -                  |                                                       |              | 23. Sep. 2020                                   | 23. Sep. 2020 10:00:00                                       | 23. Sep. 2020 12:00:00                                     |
| Detail | Manfred<br>Schaufelberger | ENTERED        | 0106527726              | -                       | 23. Sep. 2020<br>09:50:19.741 | XGS-<br>PON  | -                   |                          | -                  | -                                                     |              | 23. Sep. 2020                                   | 23. Sep. 2020 10:00:00                                       | 23. Sep. 2020 12:00:00                                     |

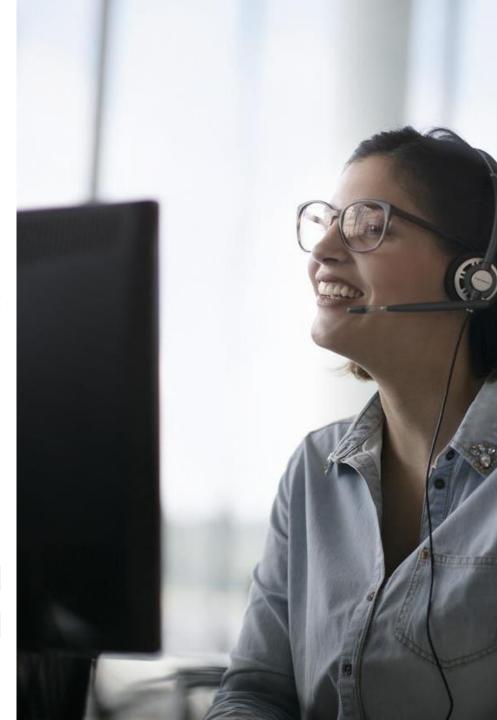

# XGS-PON\_Anleitung\_V1\_0, C1 Public

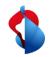

# WSG Service Fulfillment WSG XGS PON adding the MAC address

In the WSG GUI, only the new alternative links support ordering with MAC address:

| BBCS Access Services Help / Contact L | ogout Holger Schori |                                        |              |
|---------------------------------------|---------------------|----------------------------------------|--------------|
| Place Order                           | Basis Creat         | ion                                    |              |
| Maintain Order                        | Dasis Creat         |                                        |              |
| Voice Messages                        | ISP                 | 100036 - Sunrise Communications AG (R) |              |
| Installation Ticket                   | Suppress LQS Check  | Ν                                      |              |
| Change Ticket                         | Suppress SLA Check  | Ν                                      |              |
| Transaction Overview                  |                     |                                        |              |
| APV                                   | Suppress Date Check | Ν                                      |              |
| Admin Tasks                           | Suppress Request    | N                                      |              |
| Documents                             | Customer Wish Date  | 25. Sep. 2020                          | (dd mm yyyy) |
| Reports                               |                     |                                        |              |
| Home Page                             | Contr Element       | BBCS_F (Fiber)                         |              |
| Alternative Links                     | ВВ Туре             | XGS-PON                                |              |
|                                       | Session Type        | DHCP                                   | ~            |
|                                       | Termination         |                                        | ~            |
|                                       | DN / VN / NSN       |                                        | (0314445566) |
|                                       | MAC Address         |                                        |              |
|                                       |                     |                                        |              |

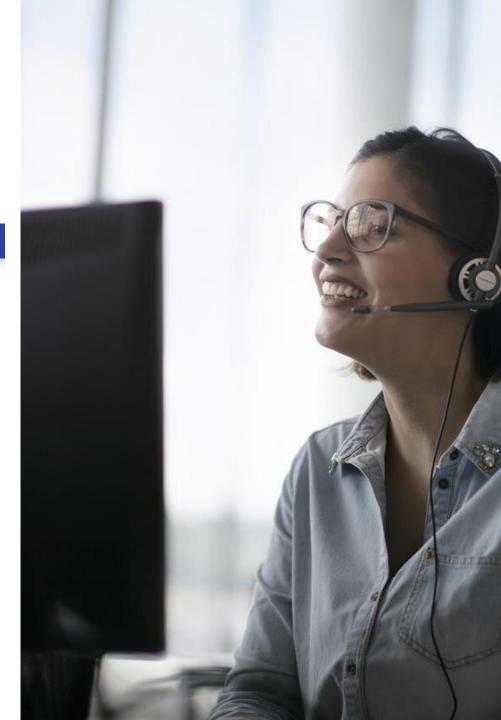

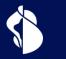

# Activation

XGS-PON Activation

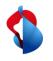

# Activation with splash page

The activation with splash page is based on the technology known from the preorder. The end customer connects to the internet box (ONT) with his PC or mobile and is accompanied by the activation on the splash page.

### Self guided activation

The end customer is accompanied by the splash page through its activation and sees the current progress/status.

### Device settings

Depending on the selected device and its settings and limitations, the display of the splash page might be more or less complex.

11

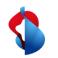

## **WSG Service Fulfillment XGS CREATE : Splash page**

#### **XGS-PON Pairing process**

After the ONT is connected for the first time in the case of a new connection, the end customer is directed to the splash page after accessing a website 1)

At this point, the OTO ID, the plug and the activation code (which was communicated when the order was created) must be entered, alternatively OTO-ID, Plug and NSN work as well.

After typing, the activation process starts, and the progress is continuously displayed to the customer.

<sup>1)</sup>Note: Only devices approved and whitelisted for XGS-PON by Swisscom can be operated on an **BBCS XGS-PON access** 

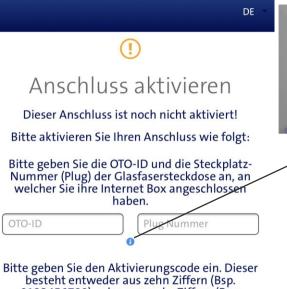

OTO-ID

B.---.-

0123456789), oder aus sechs Ziffern (Bsp. 123456).

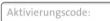

Falls Sie keinen Aktivierungscode erhalten haben, kontaktieren Sie bitte Ihren Dienstanbieter für die Aktivierung Ihres Anschlusses. Halten Sie dabei die OTO-ID / Steckplatz-Nummer (Plug) bereit.

#### Ihre Anschluss-Identifikationsnummer: AC9.003.810.530

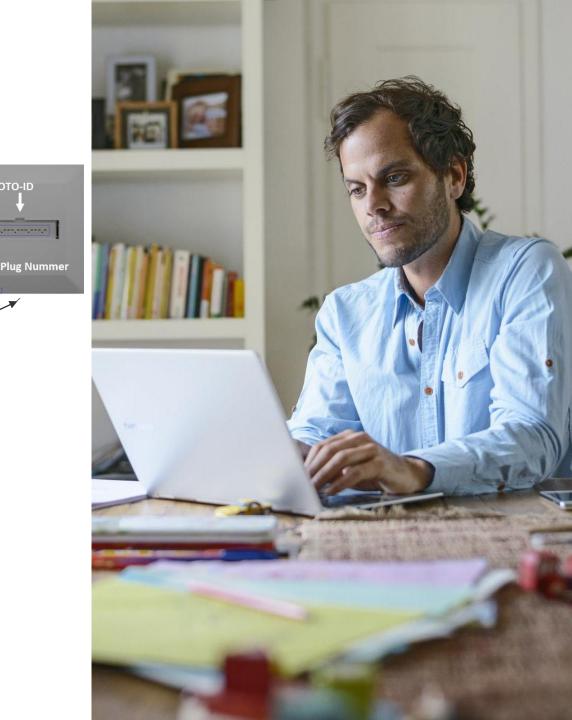

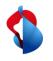

# "MAC Based" activation

The ISP assigns the MAC address of the WAN interface to the connection. If the Internet box (ONT) connects to the specified access, the MAC address in the DORA process initiates the activation of the connection.

### Easy, fast activation

Activation starts automatically with the assigned "Basic Connectivity" and the end customer does not need to connect a PC or mobile device. This not only saves time, it also simplifies the process considerably for the layman.

### • Activation not guides by the network

The end customer is no longer actively guided through the activation. The ISP must integrate this part with the status messages in the WSG in its onboarding process.

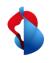

# XGS-PON activation on DHCP termination via splash page (similar to DSL with Preorder)

| Order entring in WSG | Connecting the modem/ONT to the customer access | Activation of the access via splash page |
|----------------------|-------------------------------------------------|------------------------------------------|
| 0                    | •                                               | 0                                        |

In the WSG, the order is entered as usual by selecting termination type DHCP.

The order is waiting in the holding state "Ready for activation".

A modem/ONT configured for DHCP is connected to the access and connects to Swisscom's "Walled Garden".

• VLAN ID 10 is needed for DHCP

When a web site via a device (PC, tablet, mobile,..) is opened, the redirect is initiated to the splash page. Credentials needed:

- Activation Code (6 digits or NSN)
- OTO and Plug Number

Customer is guided through rest of activation on the splash page.

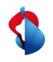

# XGS-PON activation on DHCP termination via MAC Based Provisioning (similar to DSL with Preorder)

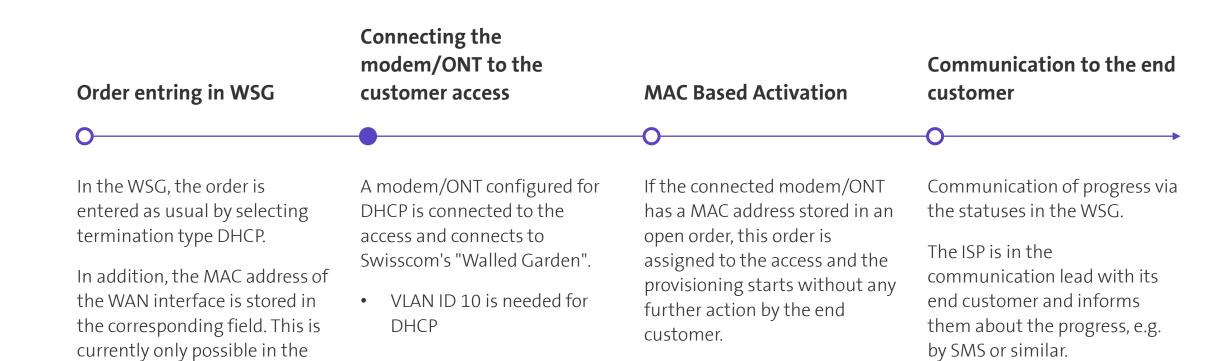

Angular version (Alternative

The order is waiting in the holding state "Ready for

Links) in the GUI

activation".

N.C.C.

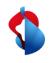

# XGS-PON activation on PPP termination via splash page (similar to DSL with Preorder)

| Order entring in WSG                                                                                                    | Connecting the<br>modem/ONT to the<br>customer access                                                                                                    | Activation of the access via splash page                                                                                                    | Reconfiguration of ONT/Modem for PPP                                                                                                    |
|----------------------------------------------------------------------------------------------------|----------------------------------------------------------------------------------------------------|----------------------------------------------------------------------------------------------------|----------------------------------------------------------------------------------------------------|
| 0                                                                                                    |                                                                                                    | 0                                                                                                    | 0                                                                                                    |
| In the WSG, the order is<br>entered as usual by selecting<br>termination type PP.<br>The order is waiting in the<br>holding state "Ready for<br>activation". | <ul> <li>A modem/ONT configured for DHCP is connected to the access and connects to Swisscom's "Walled Garden".</li> <li>VLAN ID 10 is needed for DHCP</li> </ul> | <ul> <li>When a web site via a device<br/>(PC, tablet, mobile,) is opened,<br/>the redirect is initiated to the<br/>splash page. Credentials<br/>needed:</li> <li>Activation Code (6 digits or<br/>NSN)</li> <li>OTO and Plug Number</li> </ul> | <ul> <li>After activation, the modem/ONT must be rebooted with the PPP configuration</li> <li>VLAN ID 11 needed for PPP</li> <li>Account and password for PPP</li> </ul> |

XGS-PON\_Anleitung\_V1\_0, C1 Public

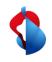

# XGS-PON activation on PPP termination via MAC Based Provisioning (similar to DSL with Preorder)

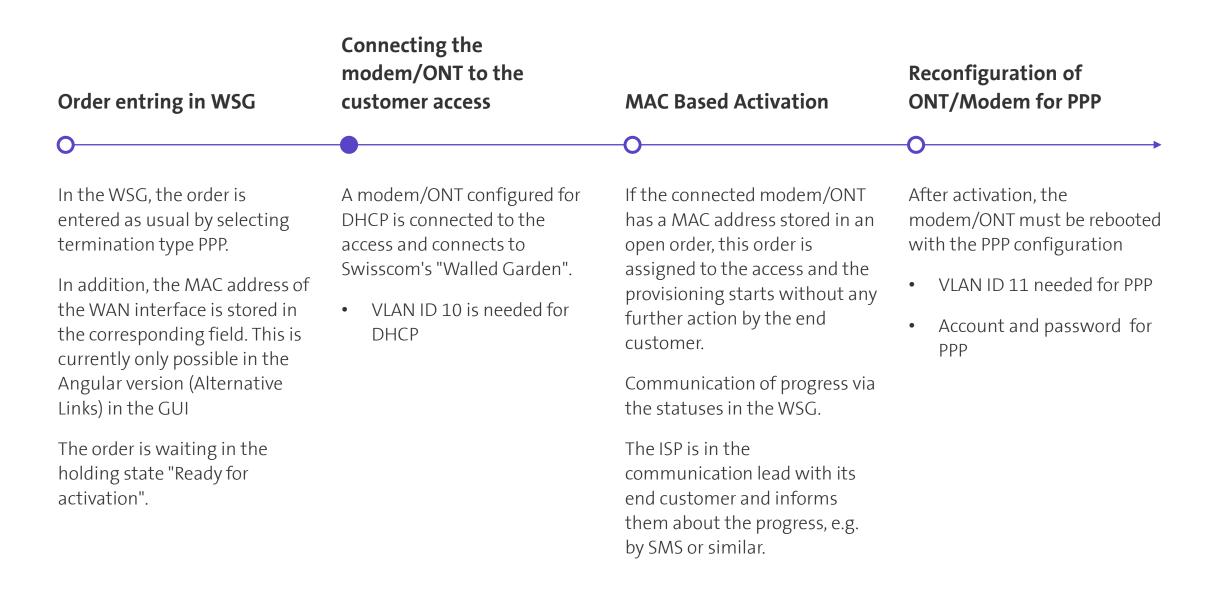

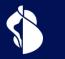

# **ONT Change**

Replacing the ONT on an existing XGS-PON access

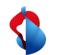

# **ONT change with XGS-PON**

### Splash page

- End customer connects the new ONT with DHCP configuration on the OTO and connects its internet access device (PC, tablet, mobile,..) with the ONT
- When a website is first accessed (http traffic), the browser is redirected to Swisscom's splash page
- On the appearing website, the end customer must enter OTO and plug number, as well as the 10-digit activation code (NSN)
- Splash page guides the end customer by activating the new ONT
- Additional for PPP: Reconfiguration of the ONT to PPP afterwards

# • New unpaired ONT, OTO and plug number, as well as the NSN (10-digit activation code) are required.

### MAC based

- ISP registers new WAN MAC address on the connection in the WSG ("ONT Change" in WSG)
- End customer connects the new ONT with DHCP configuration at the OTO plug
- ONT change will be initiated automatically
- ISP informs end customer of progress and completion
- Additional for PPP: Reconfiguration of the ONT to PPP afterwards

• WAN MAC address of the new ONT must be assigned to the access. This is done using the new procedure "ONT Change" in the WSG.

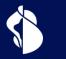

# **ONT Certification**

Process for certification and whitelisting an ONT

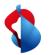

### Process for certification and whitelisting an ONT for XGS-PON

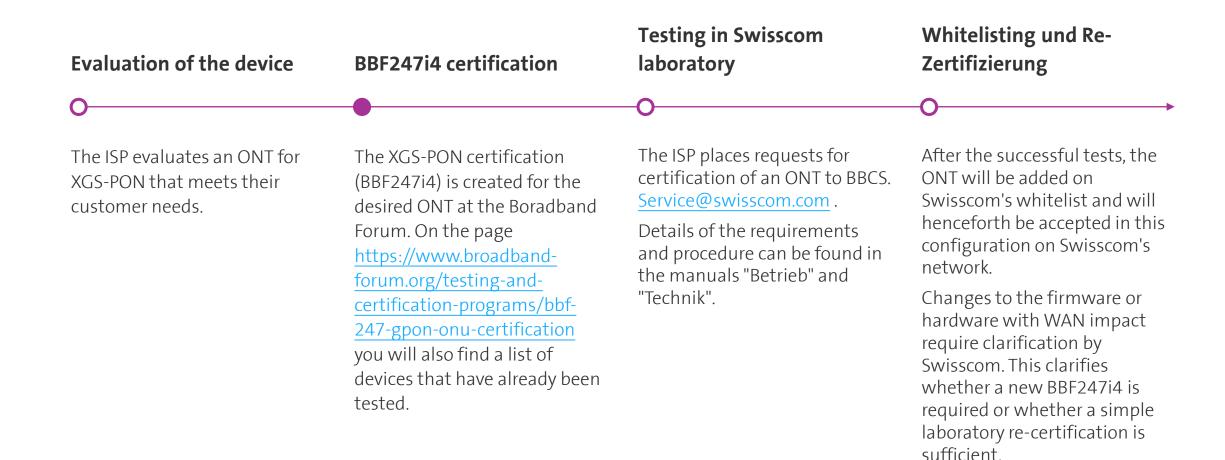